# 操作手册 **Fieldgate SFG500**

安装和调试

**PROFIT®** 

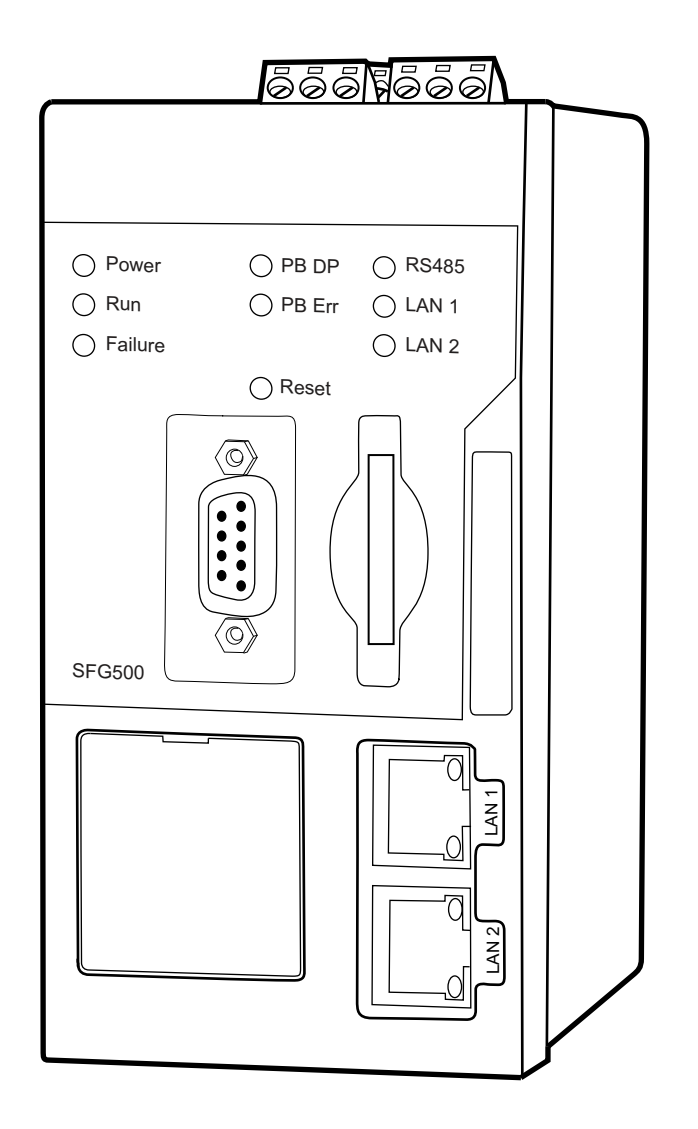

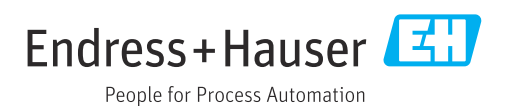

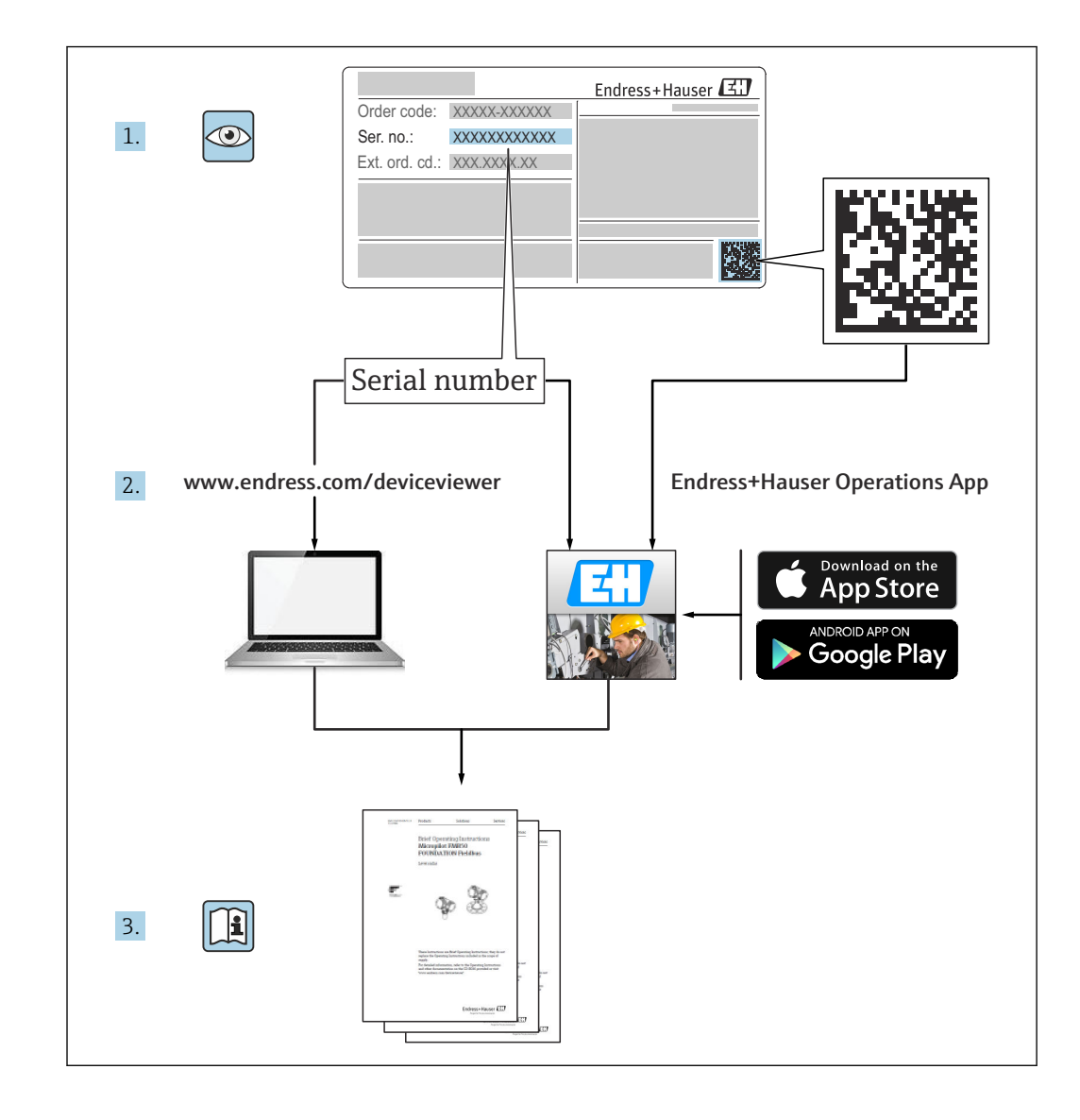

## **修订历史**

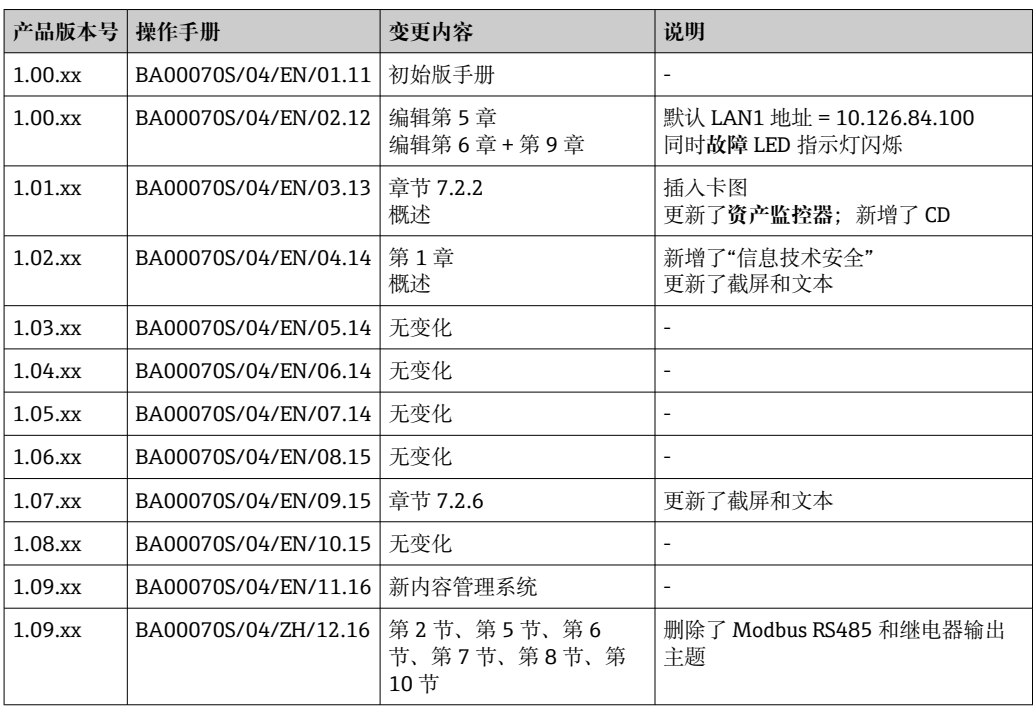

## 目录

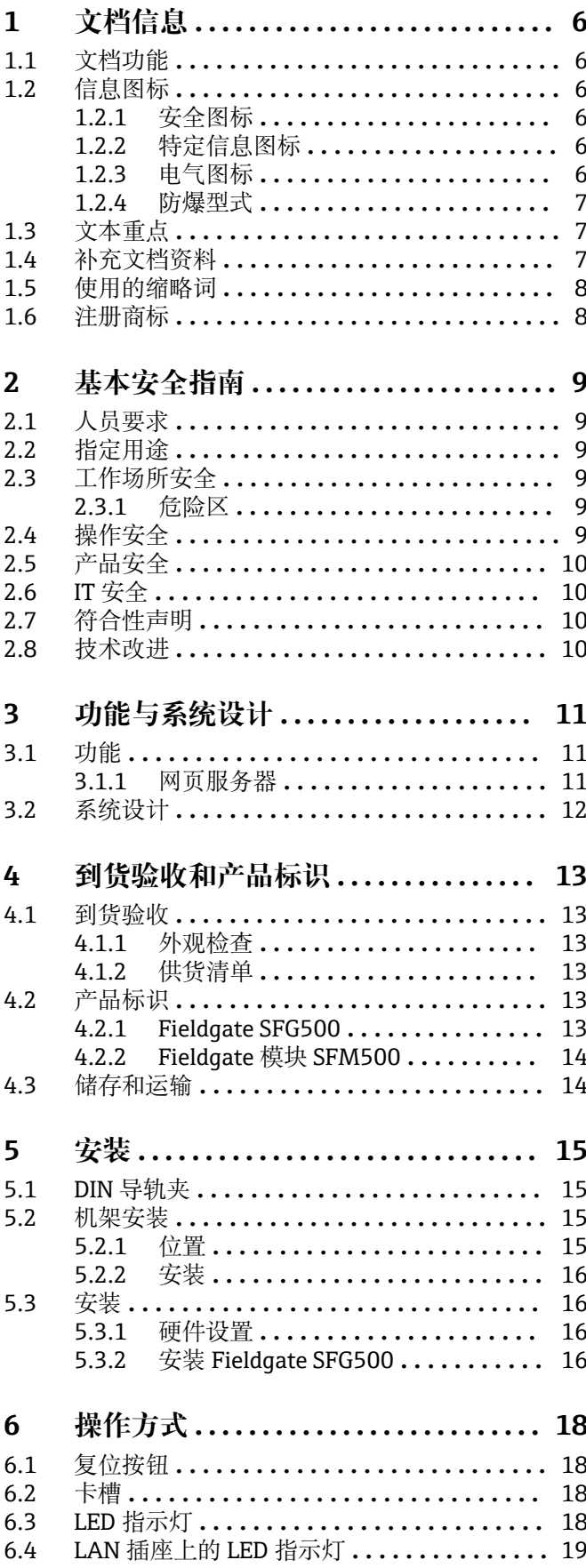

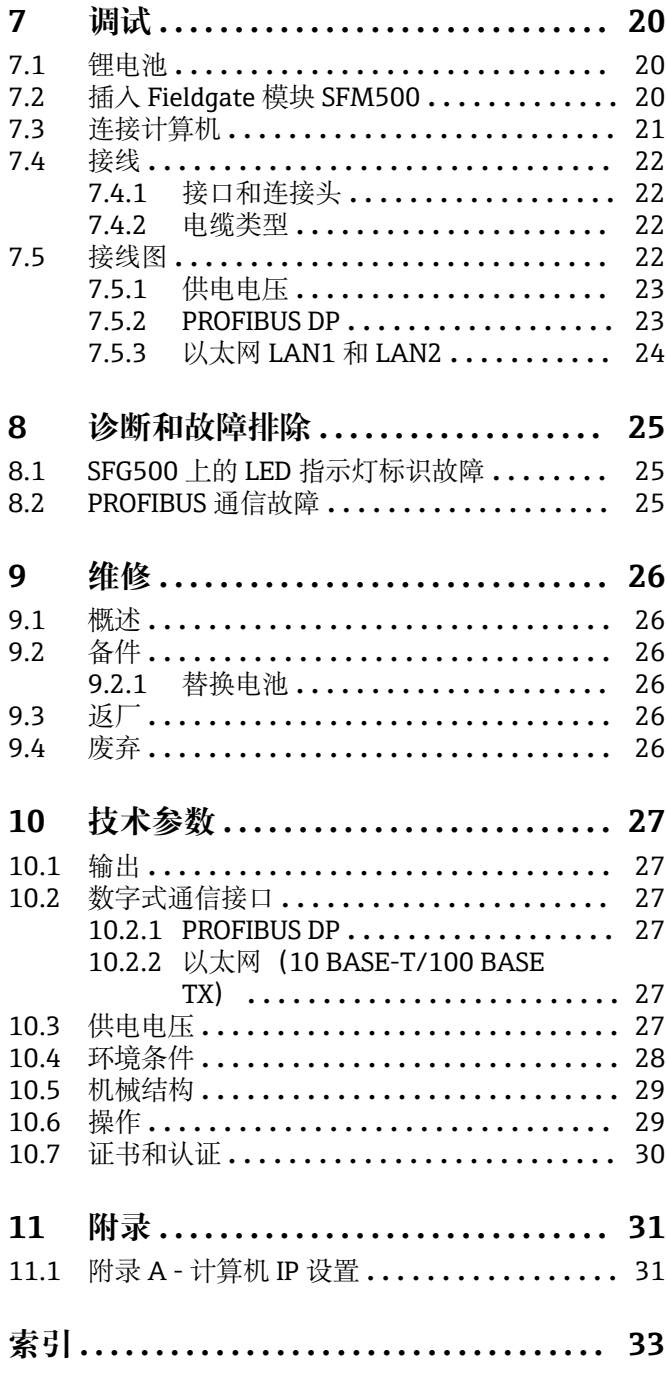

## <span id="page-5-0"></span>**1 文档信息**

## **1.1 文档功能**

文档包含设备生命周期内各个阶段所需的所有信息:从产品标识、到货验收和储存,至 安装、电气连接、操作和调试,以及故障排除、维护和废弃。

## **1.2 信息图标**

### **1.2.1 安全图标**

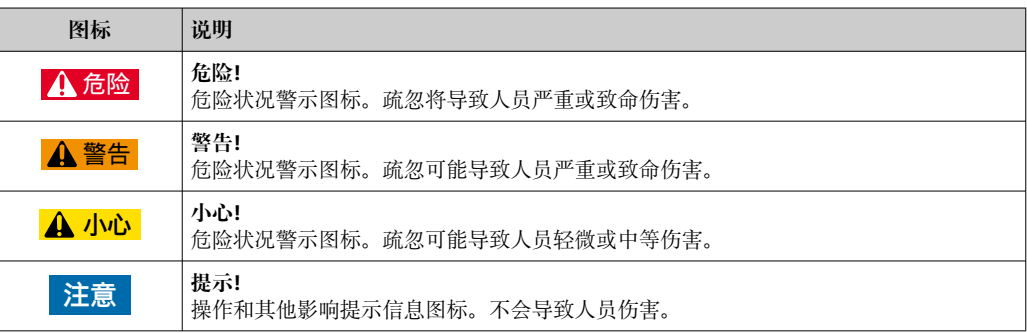

## **1.2.2 特定信息图标**

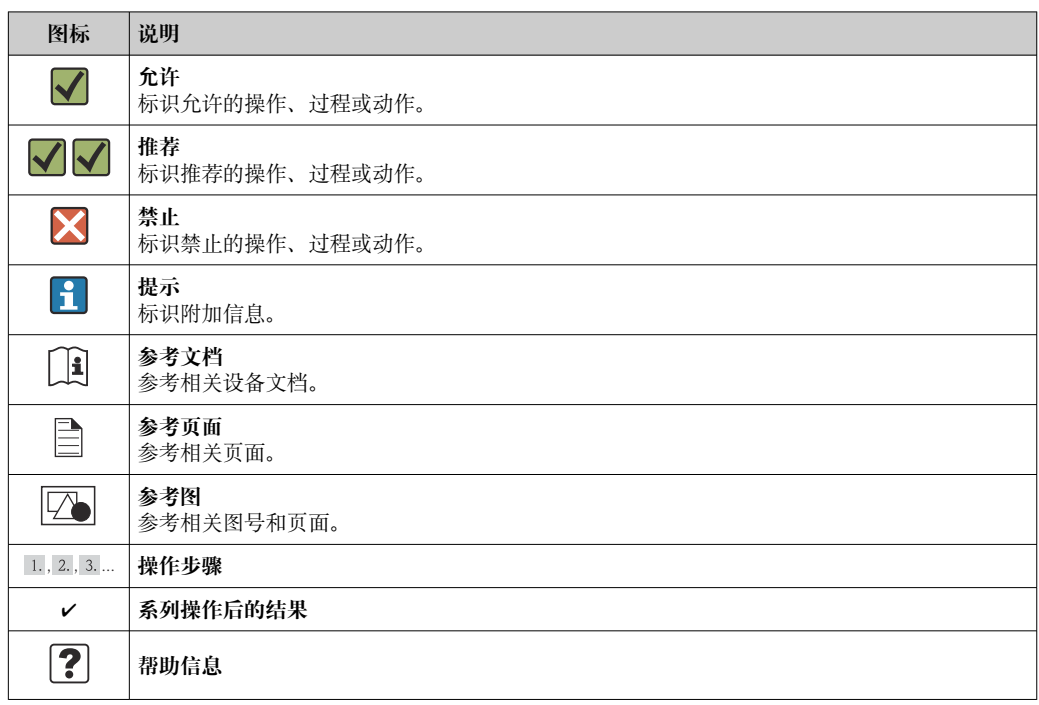

## **1.2.3 电气图标**

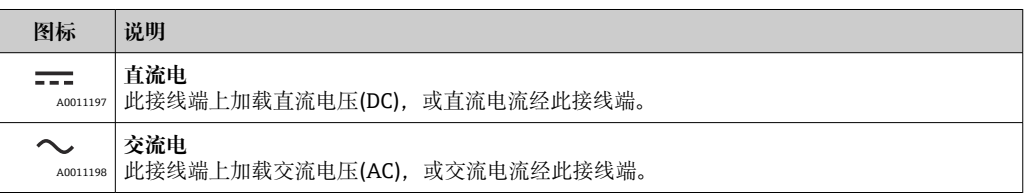

<span id="page-6-0"></span>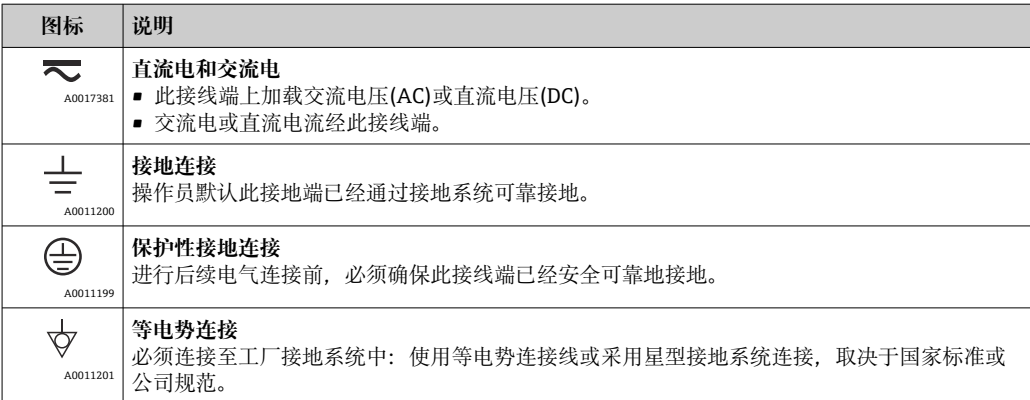

### **1.2.4 防爆型式**

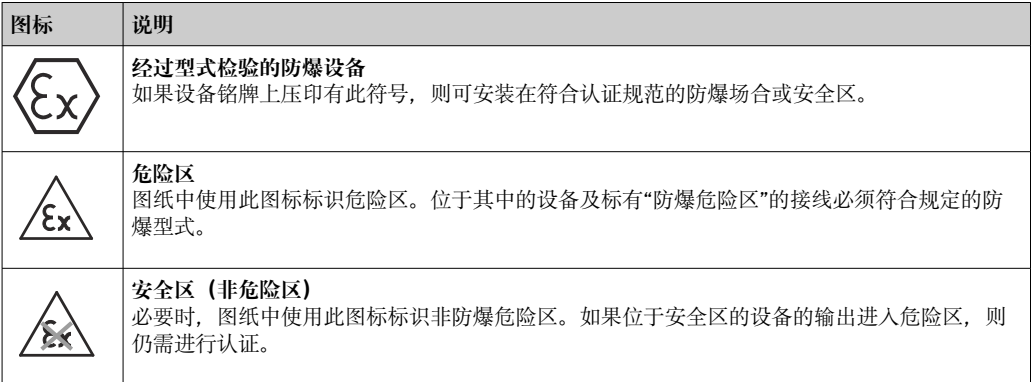

## **1.3 文本重点**

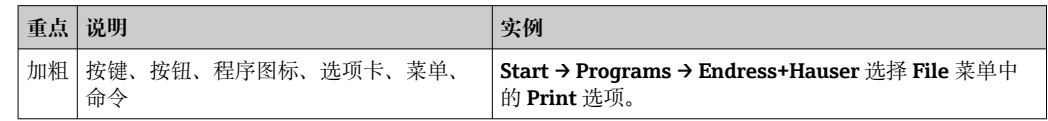

## **1.4 补充文档资料**

下表列出了现有和计划中的文件,其中包含 Fieldgate SFG500 及其网页服务器安装、调 试和操作的安全相关信息或说明。《PROFIBUS 指南》手册包含关于如何设计和安装 PROFIBUS 网络的信息,特别是如何进行网络接地以避免总线上的电磁干扰的信息。发 行时提供的所有文档资料都包含在 Fieldgate SFG500 CD-ROM 中,并在设置过程中安装 在 **Start → Programs → Endress+Hauser SFG500 → Manuals** 下。

### **SFG500 文档资料**

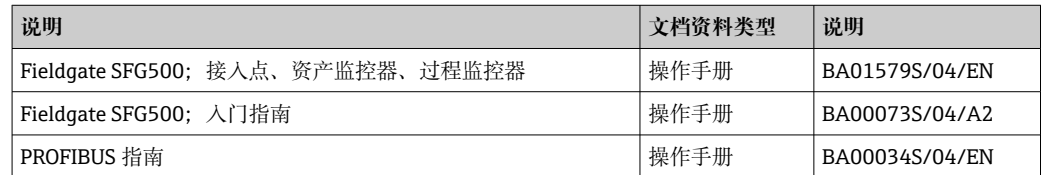

## <span id="page-7-0"></span>**1.5 使用的缩略词**

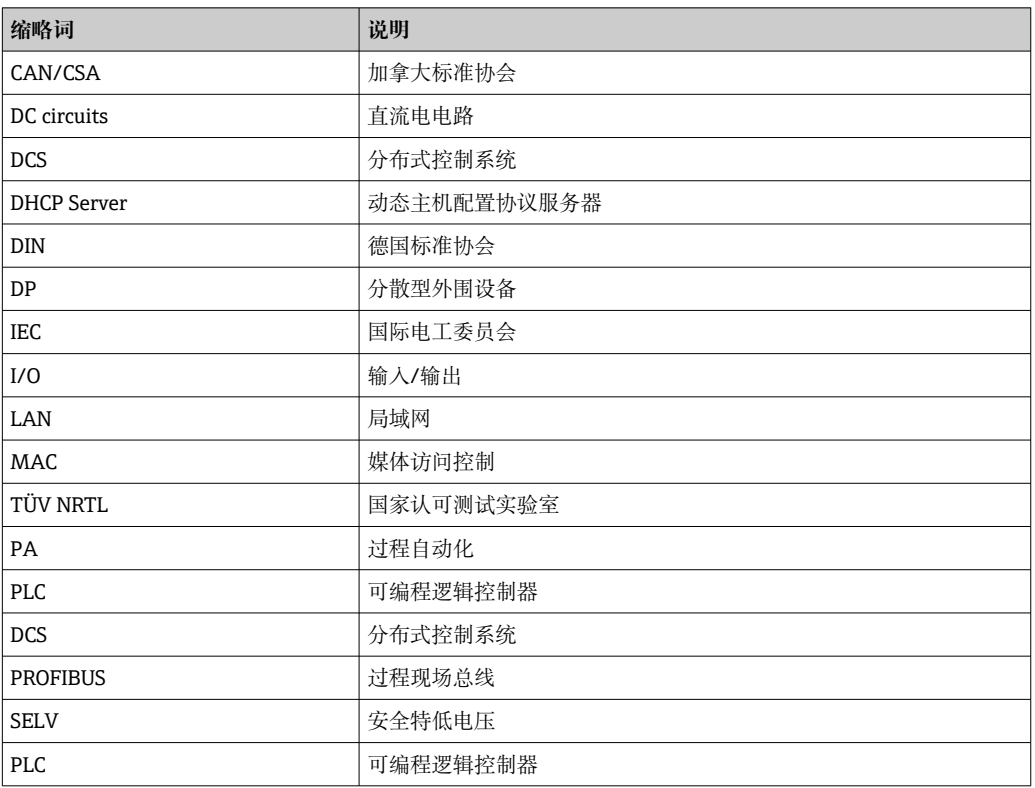

## **1.6 注册商标**

PROFIBUS®是 PROFIBUS 用户组织 (Karlsruhe, 德国) 的注册商标。

Microsoft®、Windows®、Windows 2000®、Windows XP®、Windows 2003 Server®、 Windows 2008 Server®、Windows 7®、Windows Vista®和 Microsoft 标志是微软公司的 注册商标。

Acrobat Reader®是 Adobe 系统公司的注册商标。

所有其他品牌和产品名称均为相关公司和组织的商标或注册商标。

## <span id="page-8-0"></span>**2 基本安全指南**

## **2.1 人员要求**

必须按照本手册及相关手册中的说明安装、连接、设置、操作和维护系统。此外,操作 人员必须具有必要的授权和适当的资质。

## **2.2 指定用途**

Fieldgate SFG500 是提供独立 PROFIBUS 网络访问路径的系统组件。它可用于特定工作 模式支持的各种应用。工作模式由选装的存储卡(Fieldgate 模块 SFM500)确定。

不带存储卡时,Fieldgate SFG500 具有基本工作模式接入点。在此情况下,它充当具有 自适应 2 类 PROFIBUS 主站功能的以太网网关, 以支持基于 FDT 的工厂资产管理主机应 用程序,例如 FieldCare。需要存储卡的应用程序正在开发,将在专门的手册中进行说 明, 请参见第 1.4 节→ 圖 7。

## **2.3 工作场所安全**

Fieldgate SFG500 必须安装在安全区的固定防风雨位置。建议使用具有良好接地安装平 面的金属柜或安装架。

Fieldgate SFG500 可在最高 2000 m (6500 ft)的海拔高度下运行。

### **2.3.1 危险区**

Fieldgate SFG500 未许可用于危险区。如果将其连接到危险区使用的网络, 则必须使用 屏障或其他安全组件。一般来说,在危险区安装组件时应注意以下事项:

- 确保所有安装和维护人员具备适当的资质
- 检查并确保所有系统组件具有适当的安全证书
- 符合设备安全证书中的规范以及所有国家和当地法规

**[- ] 该主题将在 BA034S/04/en (PROFIBUS 指南) 中进行讨论。** 

## **2.4 操作安全**

Fieldgate SFG500 按照当前技术安全和欧盟指令安全运行。与 Fieldgate SFG500 模块配 套使用的现场设备、链路、接线盒、电缆及其他硬件也必须按照当前技术安全和欧盟指 令安全运行。

如果设备安装不当或用于非预期用途, 或 Fieldgate SFG500 模块设置不正确, 则可能会 出现危险。

### <span id="page-9-0"></span>**2.5 产品安全**

- 开启设备前,检查并确保 SFG500 的供电电压与 SELV 供电单元的供电电压匹配。否则 不得开启设备。SFG500 的特性数据在铭牌上提供,请参见**第 4.2.1 节**[→ 13](#page-12-0) 或**第** 10 节→ **■27。**
- 只能使用随设备提供或经 Endress+Hauser 认可的备件和附件。使用未经认可的附件和 备件会严重损害设备功能,并危及用户安全。供货清单中包含的部件在**第 4.1.2 节** [→ 13](#page-12-0) 进行介绍,而原装备件在**第 9.2 节**[→ 26](#page-25-0) 进行介绍。
- Fieldgate SFG500 设计用于安装在标准 DIN 导轨上。当 Fieldgate 处于最终应用位置 时, 确保符合 IEC 61010-1 的电气安全要求。
- 在以下情况下,Fieldgate SFG500 无法安全运行:
	- 外壳损坏(例如,因机械应力过大造成)
	- 设备内部进水
	- 异物通过通风口进入设备内部
	- 设备内冒烟
	- 供电线损坏
	- 出现妨碍设备正常运行的其他情况
- $\Gamma$  立即断开 SELV 供电单元与总电源的连接, 以使所有直流电路(用于设备电源和继 电器)不带电压,并立即联系客户服务中心。(请参见**第 9 节**[→ 26](#page-25-0))。

特此告知, 如果 Fieldgate SFG500 未按照《操作手册》中的说明及设备自带说明运 行或未按预期使用,则无法提出产品责任和保修索赔。

## **2.6 IT 安全**

只有按照安装指南操作和使用设备,我们才会提供质保。设备配备安全机制,防止设备 设置被意外更改。

IT 安全措施根据操作员安全标准制定,旨在为设备和设备数据传输提供额外防护,必须 由操作员亲自实施。

## **2.7 符合性声明**

Fieldgate SFG500 符合 TÜV NRTL 的要求,可在北美用于多种用途,满足 CAN/CSA C22.2-No 61010-1、UL61010-1,并带有 CE 标志。Endress+Hauser 通过在 Fieldgate SFG500 上粘贴 CE 标志, 确认其符合相关欧盟指令的所有法律要求。相关标准为:

- IEC 61010-1:测量、控制和实验室使用电气设备的安全要求;第一部分:一般要求
- IEC 61131-2:可编程控制器;第二部分:设备要求和测试

### **2.8 技术改进**

Endress+Hauser 保留随时对软件和设备进行技术改进的权利, 恕不另行通知。如果这些 改进不影响设备操作,则不进行记录。如果改进影响操作,通常会创建新版操作手册。

## <span id="page-10-0"></span>**3 功能与系统设计**

### **3.1 功能**

Fieldgate SFG500 设计为 2 类主站, 用于通过 PLC 或虚拟令牌环中的多个 PLC 操作的 PROFIBUS 系统。PLC 可作为 1 类和 2 类主站运行,其他 2 类主站可临时**访问**系统。在 此角色中,Fieldgate SFG500 为基于以太网的应用提供对 PROFIBUS DP 段的并行访问。

启动后, Fieldgate SFG500 连接到 PROFIBUS 并自动开始监听总线通信量 (若有): 但 它对通信没有影响。通过这种方式,设备自动检测并应用作为 2 类主站运行的最合适的 设置。所选设置将显示并保存在内置网页服务器中。

如果 Fieldgate SFG500 用作接入点, 此时可为此对主机应用程序(例如 FieldCare)进行 编程,以使用此连接与总线上的设备进行通信,请参见 **BA01579S/04/en** 。

### **3.1.1 网页服务器**

Fieldgate SFG500 启动后,将对总线进行自动扫描。结果被编译为当前列表,可在内置 网页服务器中查看。该列表包含 Fieldgate SFG500 在 PROFIBUS DP 段连接的所有设备 以及所有透明耦合的 PROFIBUS PA 设备。

网页服务器在接入点模式下提供以下功能:

- 设置 Fieldgate IP 地址
- 可视化并设置(必要时) PROFIBUS 参数
- 显示 Fieldgate SFG500 信息
- 更新 Fieldgate SFG500 固件

● 关于其他 Fieldgate SFG500 工作模式的说明, 请参见相应的《操作手册》。

<span id="page-11-0"></span>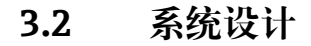

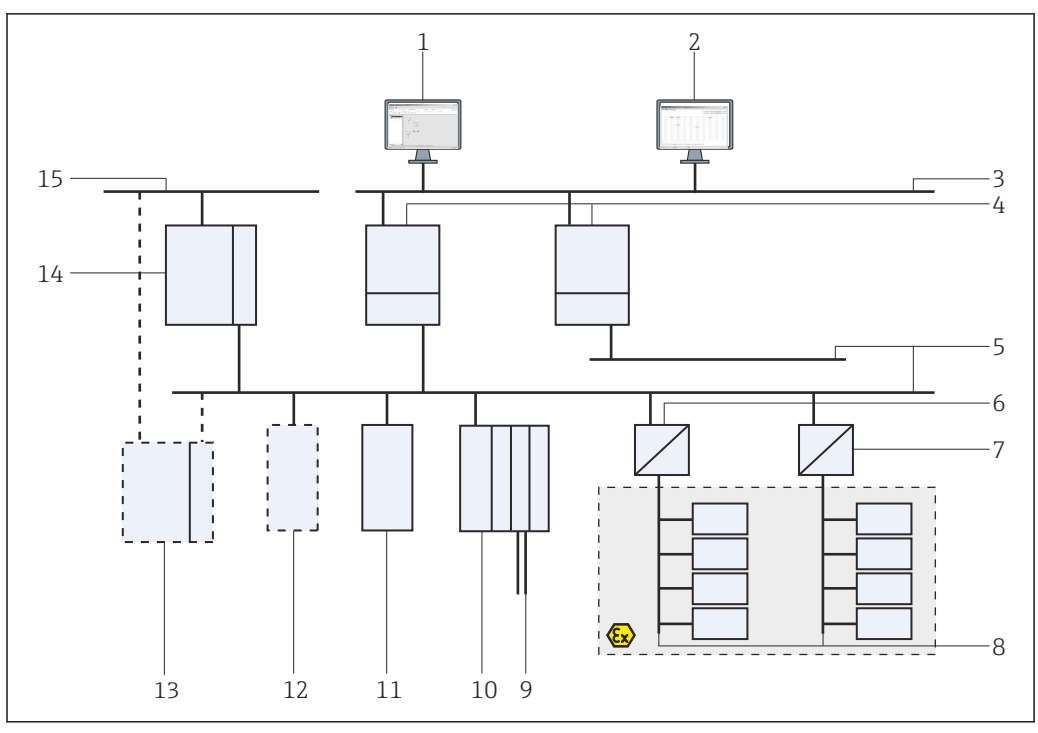

■1 用作接入点或工厂资产监控器的 SFG500 PROFIBUS 系统架构

- 1 FieldCare
- 2 网页浏览器<br>3 LAN 1 (以
- $LAN1$  (以太网)
- 4 SFG500 监听器 PB MS2
- 5 PROFIBUS DP
- 6 DP/PA 耦合器 (透明)<br>7 DP/PA 耦合器 (不透)
- DP/PA 耦合器 (不透明)
- 8 PROFIBUS PA, 带 PA 从设备
- 9 远程输入/输出下游的 HART 设备
- 10 DP 远程输入/输出(HART 连接)
- 11 DP 从设备(PA 配置文件) 12 PB 2 类主站(访问者)
- 13 PLC/DCS(选装的附加 PB 1 类主站)
- 14 PLC/DCS, 带 PB 1 类主站
- 15 控制网络

典型的控制网络由 PLC 或 DCS 系统和一个或多个 PROFIBUS DP 段组成。根据实际情 况,可将附加 1 类主站连接至网络。还可将 PROFIBUS DP 从设备、远程输入/输出和段 耦合器或链路连接至 PROFIBUS DP 段。例如,可通过远程 I/O 将 HART 设备集成到 PROFIBUS DP 网络中。段耦合器或链路与 PROFIBUS PA 从设备建立连接,并为其供 电。

这些设备运行所用的局域网可以是一个独立的网络,也可以是控制网络的一部分。 Fieldgate SFG500 仅连接至一个 PROFIBUS DP 段。如果 PROFIBUS DP 网络中有多个 段,则每段都需要单独的 Fieldgate SFG500。

Fieldgate SFG500 可以从局域网 (LAN) 中的任何一台计算机通过网页浏览器(例如 Internet Explorer) 设置, 也可以通过第二个以太网端口 (LAN2) 进行本地配置。在后 一种情况下,Fieldgate 的 DHCP 服务器向连接的计算机提供 IP 地址。

## <span id="page-12-0"></span>**4 到货验收和产品标识**

### **4.1 到货验收**

### **4.1.1 外观检查**

- 检查包装有无运输造成的明显损坏
- 为避免损坏,请小心拆除包装
- 保留原包装,以备运输设备时使用
- 保留所有随附文件

如果事先发现包装内的物品损坏,则设备不得投入使用。在此情况下,请联系 Endress+Hauser 当地销售中心。使用原包装将设备返回至 Endress+Hauser。

### **4.1.2 供货清单**

开始调试前,请检查设备是否完整且无损坏。

- Fieldgate SFG500
- 入门指南
- 包含 DTM 和文档资料的 CD-ROM

**[-]** 必要时, 可单独交付 Fieldgate 模块 SFM500。

### **4.2 产品标识**

### **4.2.1 Fieldgate SFG500**

Fieldgate SFG500 可通过前面板上的名称和侧面的铭牌识别。为清晰起见,本文档中所 示铭牌采用白色背景。设备上的实际铭牌采用黑色背景和白色字体。

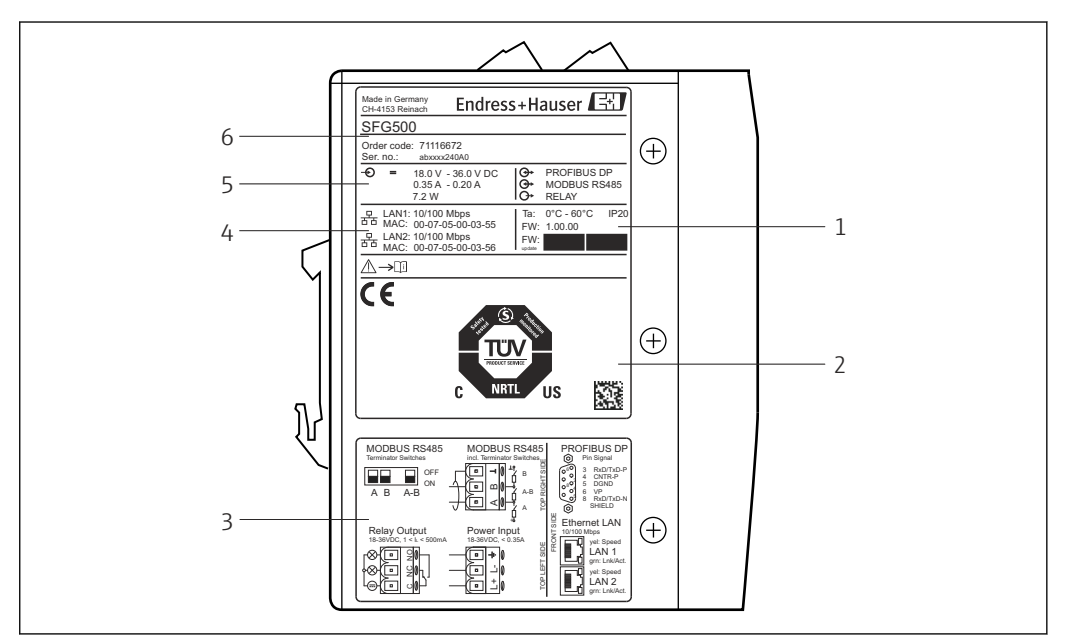

- 2 Fieldgate SFG500 的标识
- 1 环境温度、IP 防护等级、固件<br>2 TÜV NRTL 多用涂标志、2D T
- TÜV NRTL 多用途标志, 2D 二维码 (序列号)
- 3 接线和接线图
- 4 LAN1 和 LAN2 的 MAC 地址<br>5 电压、电流消耗和功率
- 5 电压、电流消耗和功率
- 6 标识、订货号和序列号

### <span id="page-13-0"></span>**4.2.2 Fieldgate 模块 SFM500**

Fieldgate 模块 SFM500 可通过铭牌上的名称识别。

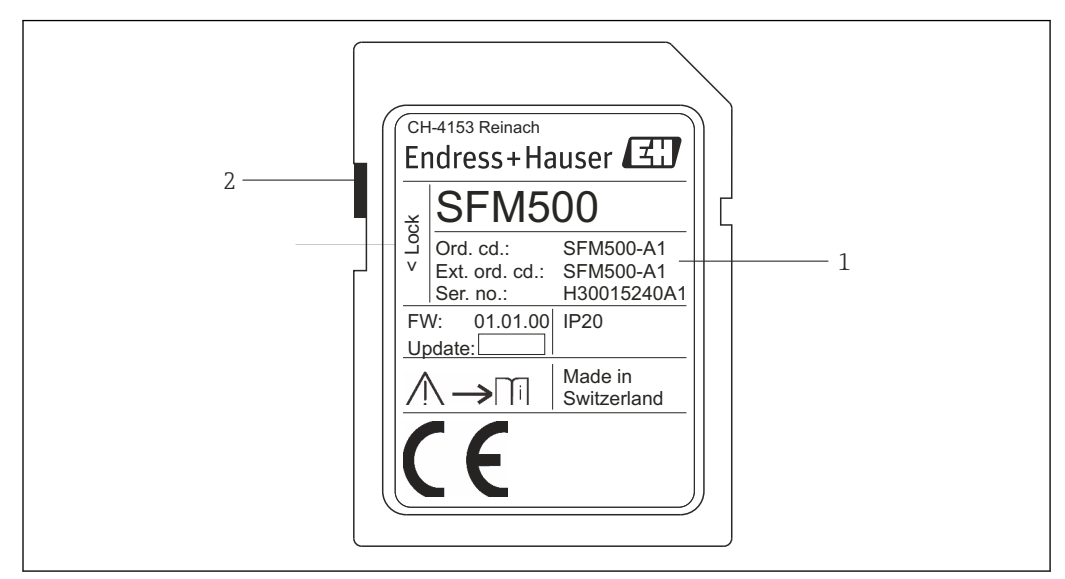

■ 3 Fieldgate 模块 SFM500 的标识

1 标识、订货号和序列号<br>2 写保护开关 (关闭: 已)

2 写保护开关(关闭:已解锁,如图所示;开启:已锁定)

#### **可通过订货号获知所支持的功能,如下所示:**

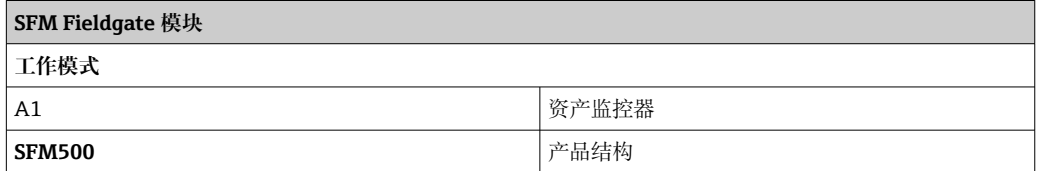

### **4.3 储存和运输**

始终使用原包装储存和运输设备。始终将设备储存在清洁、干燥的环境中。遵守允许的 储存温度,参见**第 10.4 节** [→ 28](#page-27-0)。

<span id="page-14-0"></span>**5 安装**

### L **警告**

**未能确保机柜内已安装和已接线组件的布局符合关于防爆和非防爆组件和电路分离以及 信号电缆和供电电缆分离的内部及国家法规和标准。** 缺少防爆和非防爆组件认可。

‣ 必须由经过专业培训的合格人员安装设备。

2 机柜内的组件必须按照内部及国家法规和标准的规定进行安装和接线。

## **5.1 DIN 导轨夹**

Fieldgate SFG500 的外壳背面配有一个导轨夹, 用于将模块固定到标准 DIN 导轨上。导 轨夹可以固定在两个位置。

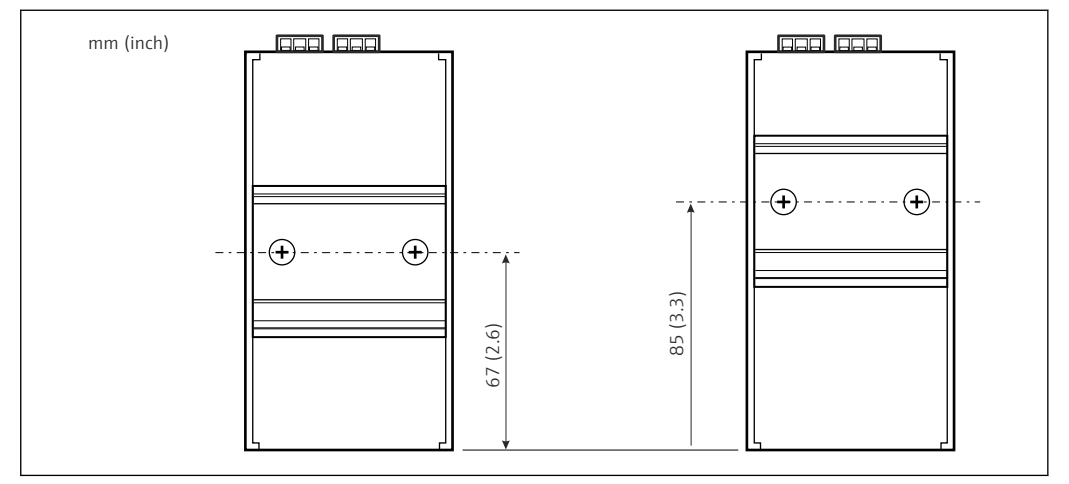

图 4 DIN 导轨夹位于外壳上相对于模型底部一半高度的位置

要改变导轨夹的位置,只需松开两个十字槽螺丝,将导轨夹固定在新位置,然后再次拧 紧两个螺丝, 使导轨夹牢固入位。当安装在 DIN 导轨上时, 可通过改变导轨夹的位置将 模块顶部的位置降低 18 mm。

### **5.2 机架安装**

### **5.2.1 位置**

Fieldgate SFG500 设计用于永久防风雨的位置。安装环境应为具有良好接地安装板的金 属柜或安装架。此环境应采取保护措施。

图中所示为 Fieldgate SFG500 安装在 DIN 导轨上且导轨夹固定在中间位置(出厂状态) 时的基本尺寸。

<span id="page-15-0"></span>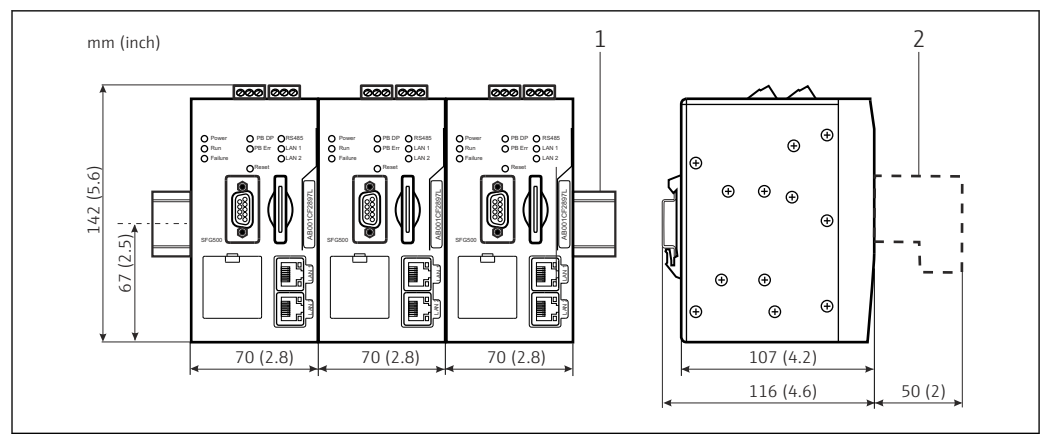

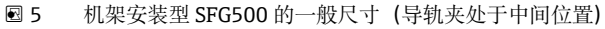

1 顶帽式导轨 (非标准供货件)<br>2 DP 或以太网连接的必要间隙 DP 或以太网连接的必要间隙(非标准供货件)

### **5.2.2 安装**

Fieldgate SFG500 设计为垂直安装在 DIN 导轨上。为确保正确操作, 请遵守以下指南:

- 为确保正确操作,请遵守以下指南: f
	- Fieldgate SFG500 不需要与其他模块之间保留横向间隙,因此此可以直接安装在所 有其他非防爆模块旁边
	- 为确保充分通风并防止过热,模块与机柜管道或机柜壁之间的**横向**间隙必须至少 为 50 mm
	- 为确保充分通风并防止过热,模块与机柜管道或机柜壁之间的**纵向**间隙必须至少 为 50 mm

## **5.3 安装**

### **5.3.1 硬件设置**

Modbus RS485 不用于**接入点**或**资产监控器**模式。

在安装到 DIN 导轨之前,必须对 Fieldgate SFG500 进行设置。模块顶部配有一个 DIP 开 关。该开关可用小螺丝刀头操作,用于控制 RS485 接口的终端电阻。

### **5.3.2 安装 Fieldgate SFG500**

### **安装 Fieldgate SFG500**

设置 DIP 开关后, 即可将 Fieldgate SFG500 安装到 DIN 导轨上。

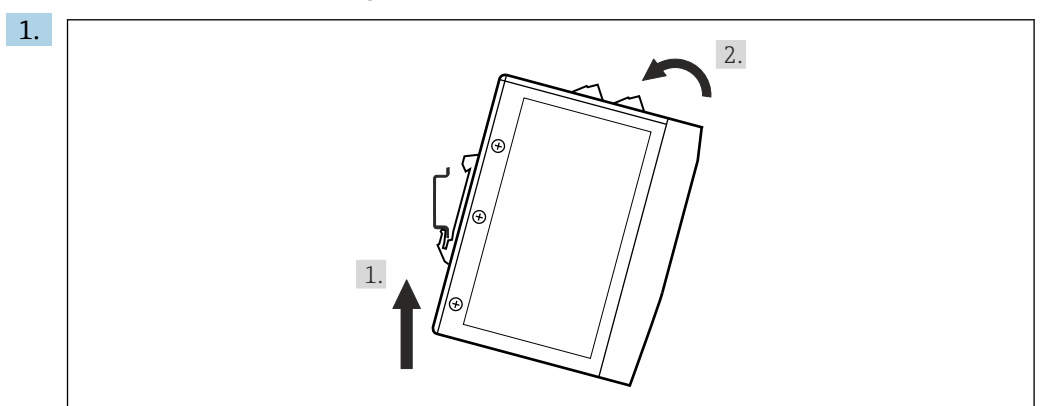

将设备呈 15°角固定至机架,插入 DIN 导轨底部。

2. 向上推设备, 然后轻轻向下按压顶部, 直到其卡入 DIN 导轨顶部。 设备已安装至 DIN 导轨。

### **拆卸 Fieldgate SFG500**

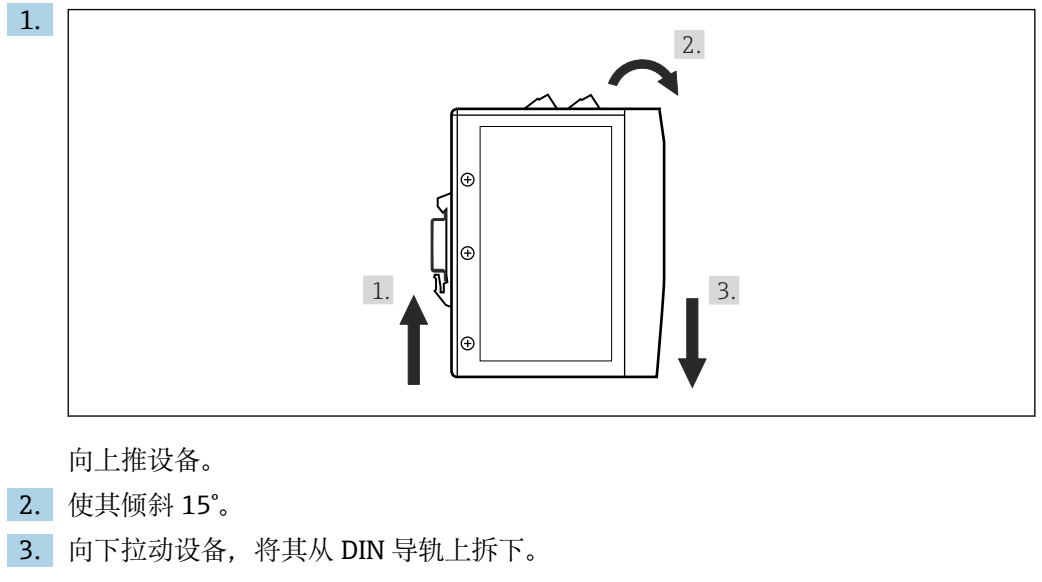

设备可从 DIN 导轨上拆下。

## <span id="page-17-0"></span>**6 操作方式**

所有显示和操作单元均位于设备前部。

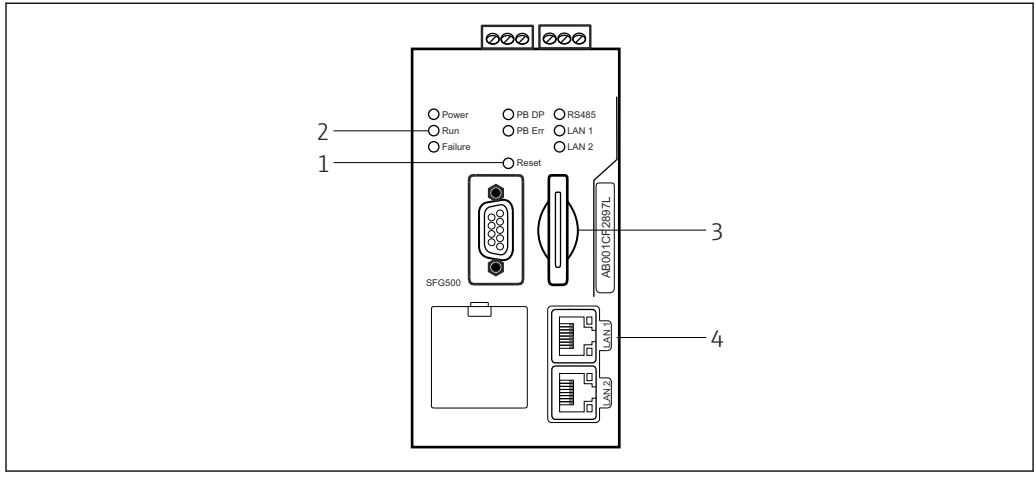

■ 6 Fieldgate SFG500 的通信接口和连接头

1 复位按钮

2 SFG500 上的 LED 指示灯

3 卡槽

4 LAN 插座上的 LED 指示灯

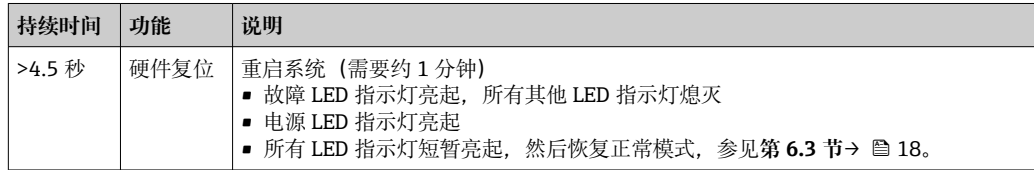

## **6.1 复位按钮**

复位按钮位于前面板上 3 mm 开口处。它位于约 6 mm 深的凹槽中, 可使用 2.5 mm (#0)螺丝刀或类似工具操作。

## **6.2 卡槽**

Fieldgate 模块 SFM500 的插槽位于设备前面板上。如果 Fieldgate SFG500 用作接入 点,则不提供卡(Fieldgate 模块 SFM500)。对于所有其他应用,例如用作资产监控器 和过程监控器,则卡包含在供货清单内提供。调试时,用手将其插入,参见**第 7.2 节**  $\rightarrow$   $\triangleq$  20.

## **6.3 LED 指示灯**

Modbus RS485 不用于**接入点**或**资产监控器**模式。

系统启动(重启或复位)后, 所有 LED 指示灯亮起约 2.5 秒, 然后进入正常模式, 如下 表所示。电源 LED 指示灯立即进入正常模式。LED 指示灯的功能取决于 Fieldgate SFG500 用作 2 类主站 (工厂接入点和工厂资产监控器) 还是 1 类主站 (特殊应用)。

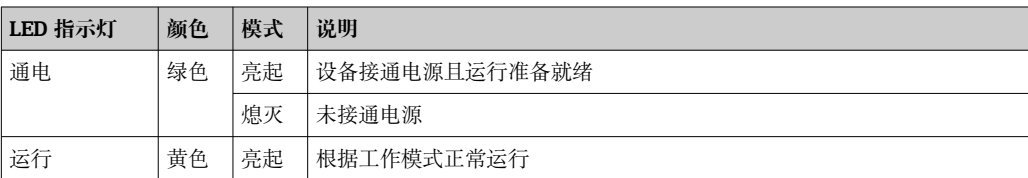

<span id="page-18-0"></span>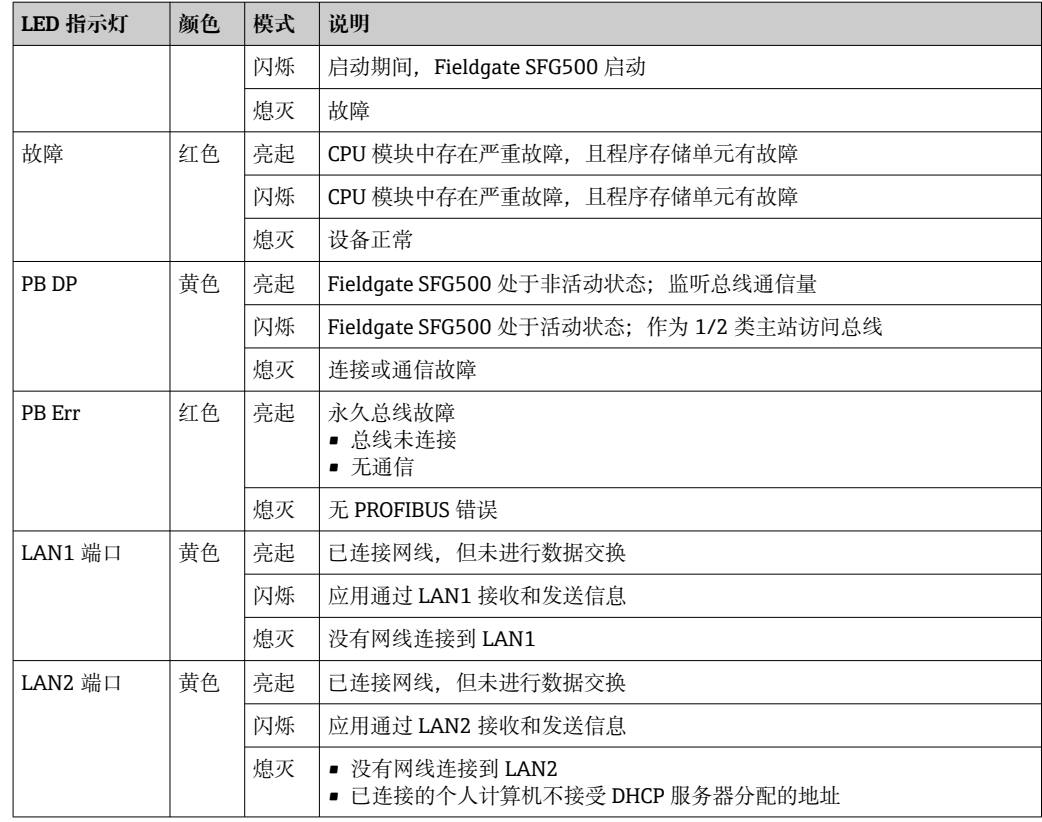

## **6.4 LAN 插座上的 LED 指示灯**

LAN 插座上有两个 LED 指示灯, 指示通信状态。

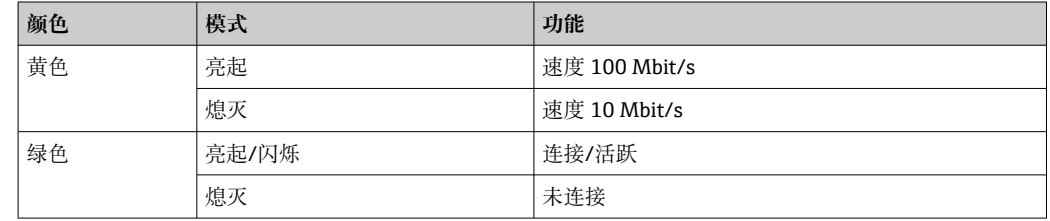

## <span id="page-19-0"></span>**7 调试**

**7.1 锂电池**

**注意**

**插入的电池正极朝后。**

- 实时时钟停止运行,可能导致设备故障。
- ‣ 正确插入电池。

### **注意**

### **正确拆除隔离带。**

实时时钟停止运行,可能导致设备故障。

▶ 交付 SFG500 时, 锂电池已正确插入, 但使用塑料带隔离, 以防止放电。使用 Fieldgate SFG500 之前,必须由经过培训的人员拆除隔离带。

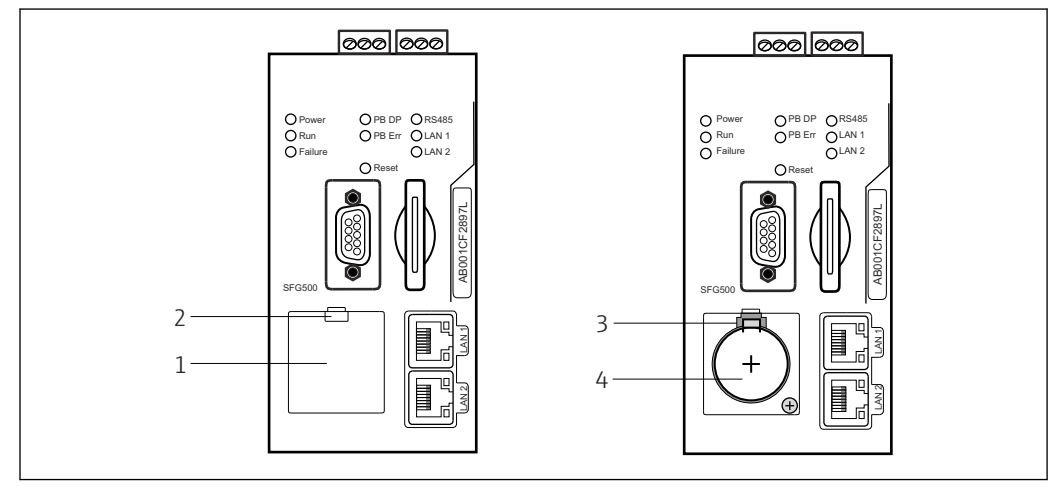

- 图 7 带盖和不带盖的电池室
- 1 电池室盖
- 闩锁
- 3 固定挡块
- 4 锂电池

1. 用手指或合适的工具(螺丝刀)按下盖上部边缘的闩锁。

电池室可打开。

2. 轻轻向上按固定挡块,同时轻轻向前按压电池。

- 可用螺丝刀松开电池。
- 3. 小心地从电池室中取出电池并拆除隔离带。
- 4. 将电池放在电池室下边缘处,使正极朝前,并将电池轻轻压回电池室。 挡块卡入位。
- 5. 将电池室盖放到前面板凹槽上并关闭电池室。

## **7.2 插入 Fieldgate 模块 SFM500**

### **注意**

**Fieldgate 模块 SFM500 已正确插入。**

许可证和应用数据损坏。

‣ Fieldgate SFG500 仅可在失电状态下插入和拆下。

插入 Fieldgate 模块 SFM500 时, 确保将其垂直于设备插入。  $| \cdot |$ 

<span id="page-20-0"></span>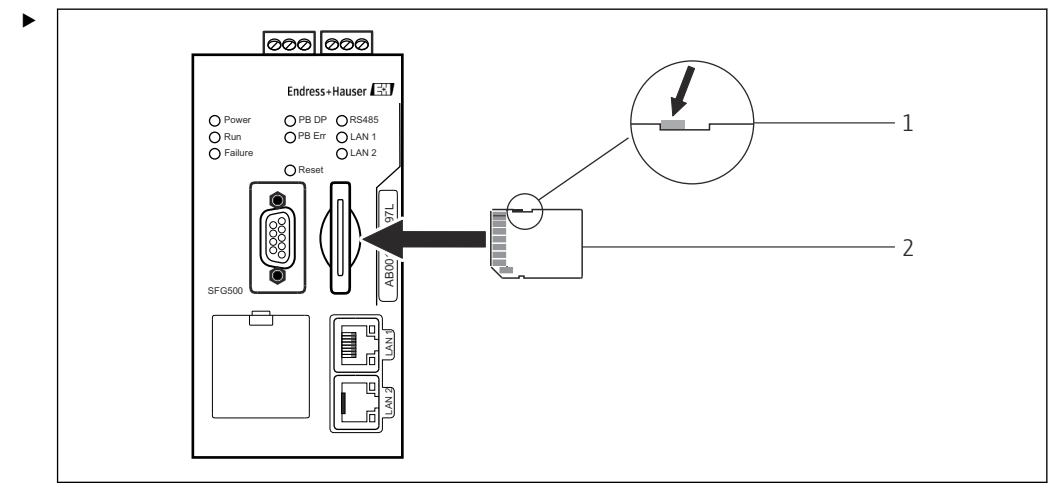

- 8 插入 Fieldgate 模块 SFM500
- 1 SFM500 已解锁<br>2 Fieldgate SFM5
- Fieldgate SFM500

解锁 Fieldgate 模块并插入 Fieldgate SFG500。

## **7.3 连接计算机**

本章节介绍如何通过 LAN2 连接 Fieldgate SFG500 与计算机。关于如何通过 LAN1 进行连接的信息,请参见 **BA01579S/04/EN** 。

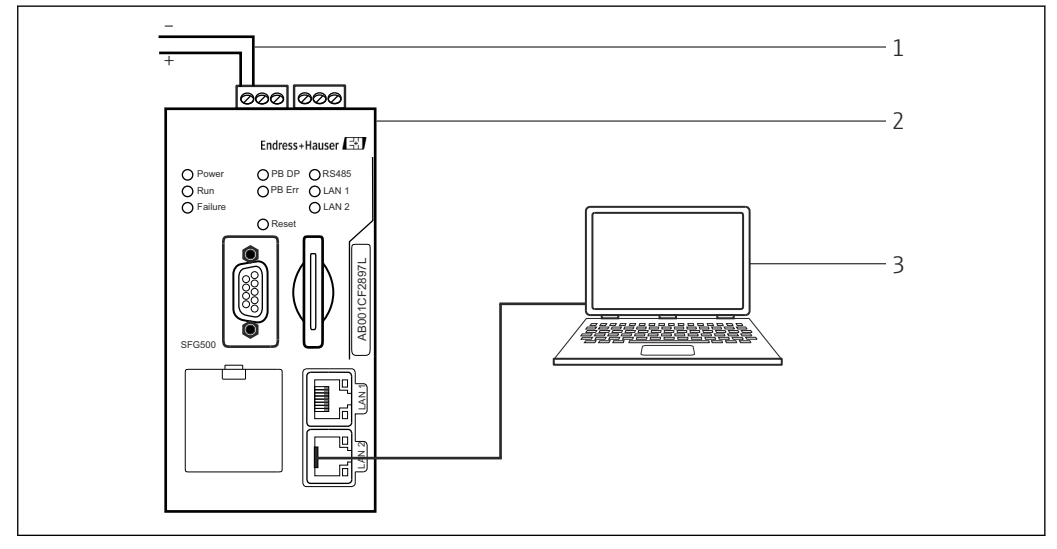

■9 连接计算机与 Fieldgate SFG500

1. 接通 Fieldgate SFG500 的电源。

**► Fieldgate 运行准备就绪, 黄色 RUN-LED 指示灯持续亮起。** 

2. 将笔记本电脑连接至 Fieldgate SFG500 的 LAN2 端口。

可与网页服务器建立连接。

## <span id="page-21-0"></span>**7.4 接线**

### **7.4.1 接口和连接头**

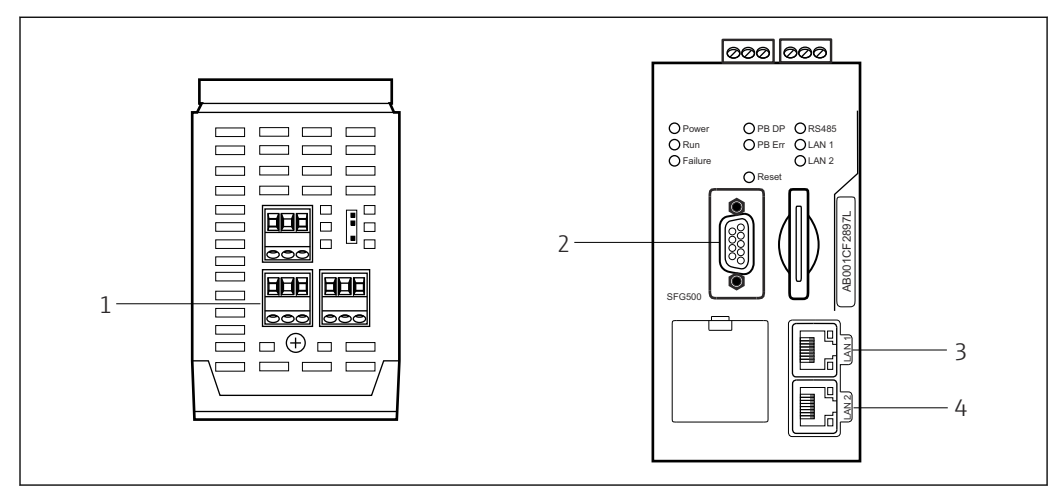

■ 10 Fieldgate SFG500 的通信接口和连接头

- 
- 1 电源连接 (绿色)<br>2 PROFIBUS DP 2 PROFIBUS DP
- 3 以太网 LAN1 (操作)<br>4 以太网 LAN2 (服务)
- 以太网 LAN2 (服务)

### **7.4.2 电缆类型**

#### **下表列出了用于各种接口的连接头和电缆类型:**

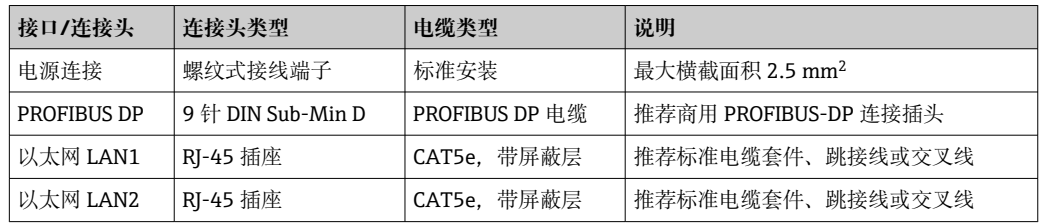

螺纹式接线端子板可从模块上拆下,以便于布线。

许多电缆制造商都提供标准 PROFIBUS 电缆。商用 PROFIBUS DP 连接头通常都支持菊花 链,可采用背负式安装,并具有可切换的终端电阻。

Fieldgate SFG500 的以太网端口可使用交叉或跳接电缆,具体取决于采用点对点连接还 是通过开关连接。

## **7.5 接线图**

### **注意**

**连接接口时发生短路。** 设备损坏。

‣ 首先,务必关闭设备电源。

### <span id="page-22-0"></span>**7.5.1 供电电压**

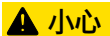

**连接电压高于 24 V。**

这会损坏设备。

‣ 只能由具有资质并经过培训的人员连接电源。

Fieldgate SFG500 具有极性反接保护,因此在接线错误时不会损坏设备。

Fieldgate SFG500 需要 24 V<sub>DC</sub> (18 ... 36 V<sub>DC</sub>) 的电压, 最大电流为 350 mA。必须由 SELV 供电单元供电,并且电源电路中应包括隔离开关。

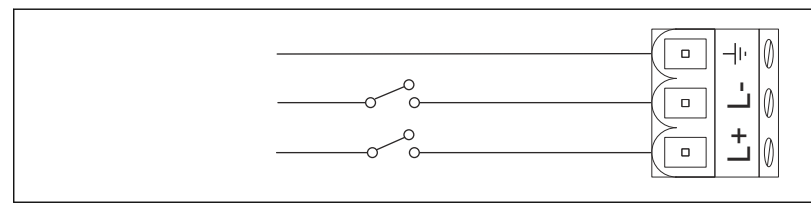

■11 电流输入接线图

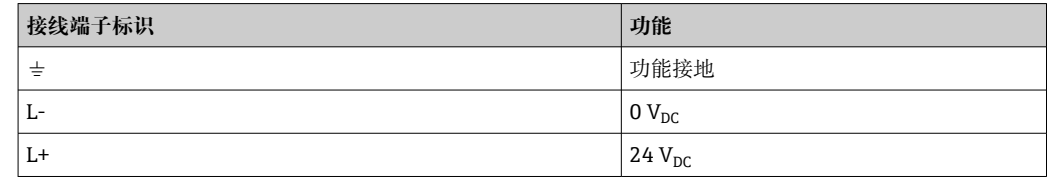

#### **7.5.2 PROFIBUS DP**

**[-]** 关于 PROFIBUS DP 段的长度、设计、屏蔽和接地的一般信息, 请参见 PROFIBUS 指 南(**BA034S/04/en**)。

PROFIBUS DP 连接的 9 针 DIN Sub-Min D 母连接插头位于模块前部。建议使用商用 PROFIBUS DP 连接插头,以便轻松组装和端接。如果 Fieldgate SFG500 是总线上的第一 个或最后一个设备,则必须启用终端器。

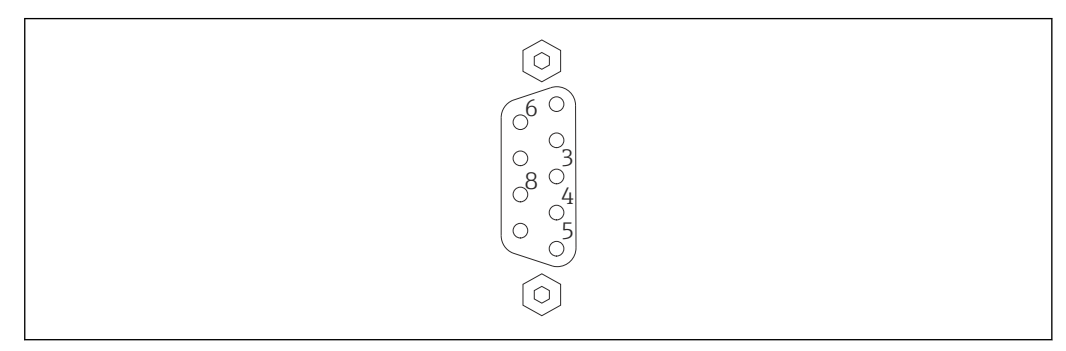

■ 12 PROFIBUS DP 9 针母连接插头

#### **针脚分配**

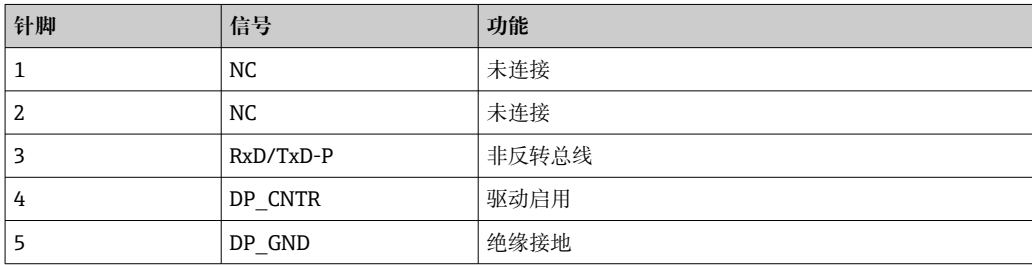

<span id="page-23-0"></span>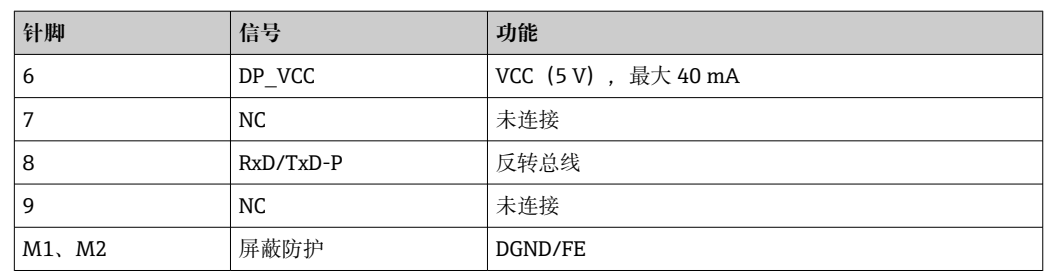

### **7.5.3 以太网 LAN1 和 LAN2**

以太网 RJ-45 母连接插头位于模块前部。有两个带 LAN1 和 LAN2 标签的端口,分别用 于操作和服务。建议使用 CAT5e 以太网电缆(交叉或跳接电缆,取决于连接方式)连 接。

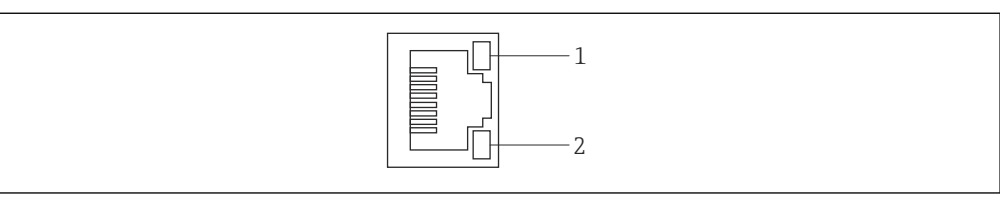

**213 以太网 RJ-45 插座连接头** 

1 黄色 LED 指示灯:速度<br>2 绿色 LED 指示灯:连接

绿色 LED 指示灯: 连接正常

#### **以太网 RJ-45 母连接插头的针脚分配**

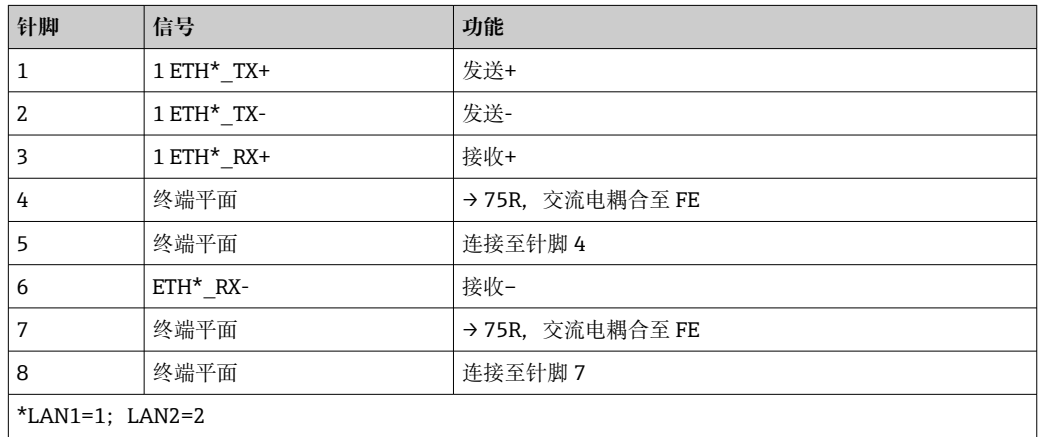

## <span id="page-24-0"></span>**8 诊断和故障排除**

## **8.1 SFG500 上的 LED 指示灯标识故障**

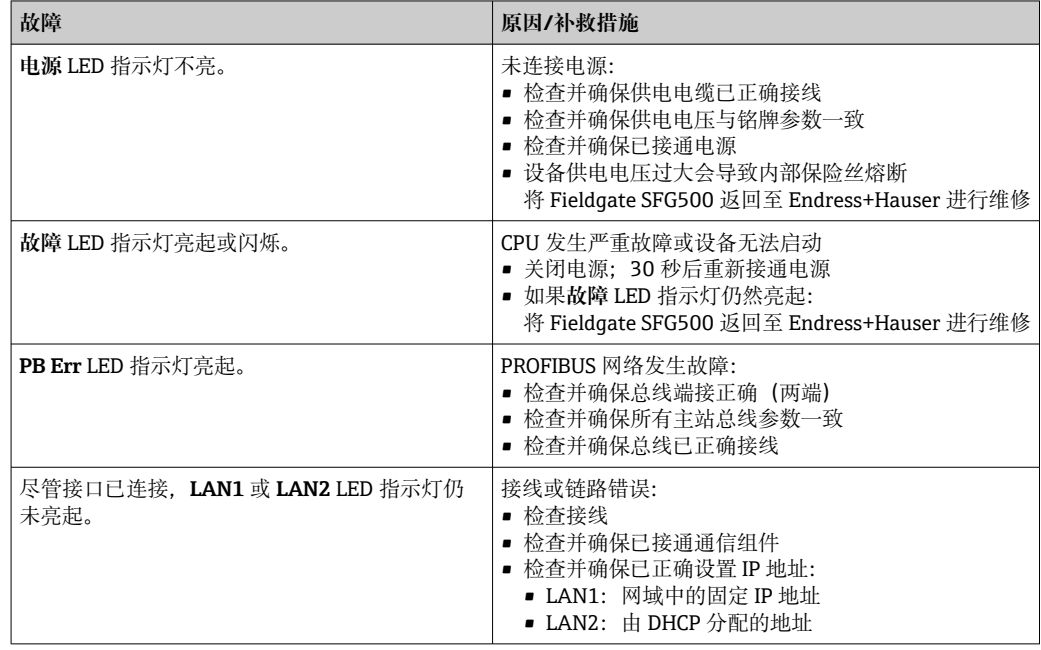

## **8.2 PROFIBUS 通信故障**

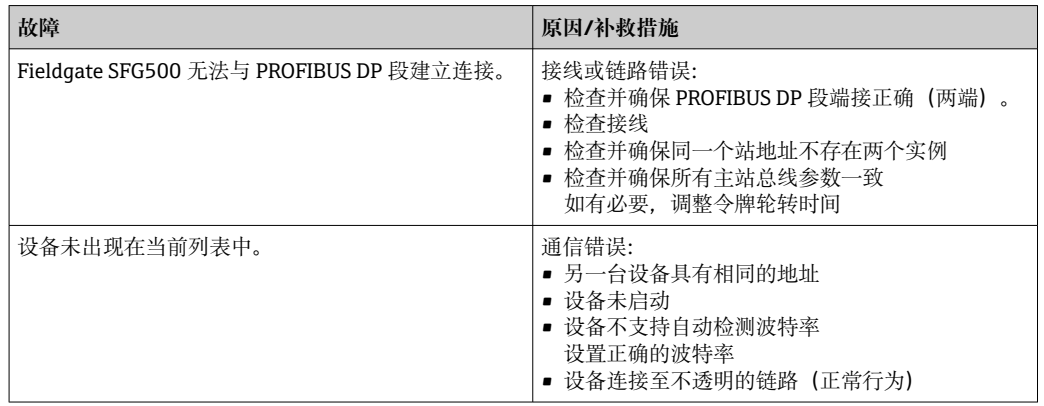

## <span id="page-25-0"></span>**9 维修**

### **9.1 概述**

请遵守有关相关设备的维护、维修和检查的国家要求。如果正常操作设备并遵守安装指 南和环境条件,则无需进行本章所述以外的维护。不得对设备进行维修、改装或篡改。 如果存在缺陷,则务必使用原装部件更换产品。

联系方式请登录网址查询: www.endress.com/worldwide。如果您有任何问题, 请联系 您的 Endress+Hauser 办事处。

## **9.2 备件**

### **9.2.1 替换电池**

替换电池必须为 CR2450 型锂锰电池, 规格如下:

- 工作温度范围: -20 ... +85 °C (-4 ... +178 °F)
- 标称电压:3 V
- 标称容量: 610 mAh
- 最大电流:15 mA
- UL 认证

**【 ■ 最长 5 年后, 必须由经过适当培训的人员更换电池, 请参见第 7.1 节 → ■ 20** 

## **9.3 返厂**

如果 Fieldgate SFG500 需要维修, 或者交付或订购了错误的设备, 则必须将其返厂。作 为 ISO 认证企业, Endress+Hauser 按照法规规定程序处理返厂的接液产品。为了快速、 安全、专业地进行设备返回,请登录 Endress+Hauser 公司网址查阅返厂程序和条件, 网址: www.services.endress.com/return-material。

## **9.4 废弃**

必须按照适用的国家法规和标准废弃 Fieldgate SFG500、锂电池和 Fieldgate 模块 SFM500。

## <span id="page-26-0"></span>**10 技术参数**

## **10.1 输出**

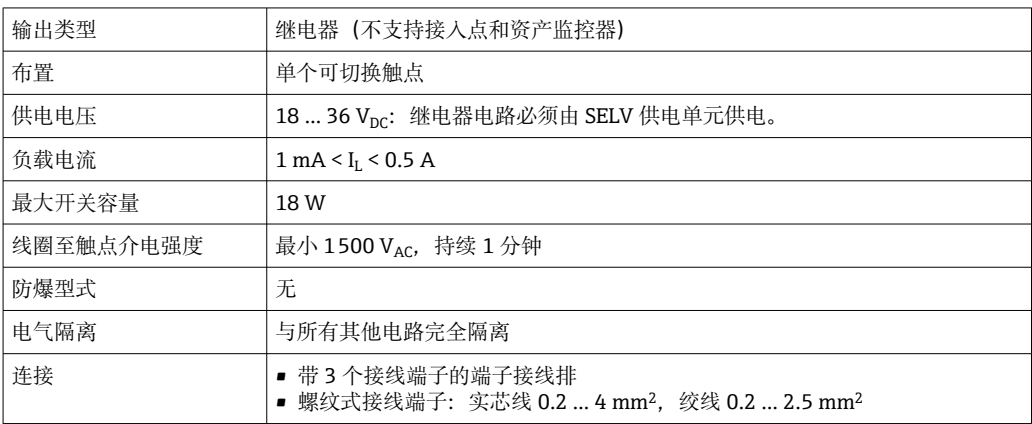

## **10.2 数字式通信接口**

### **10.2.1 PROFIBUS DP**

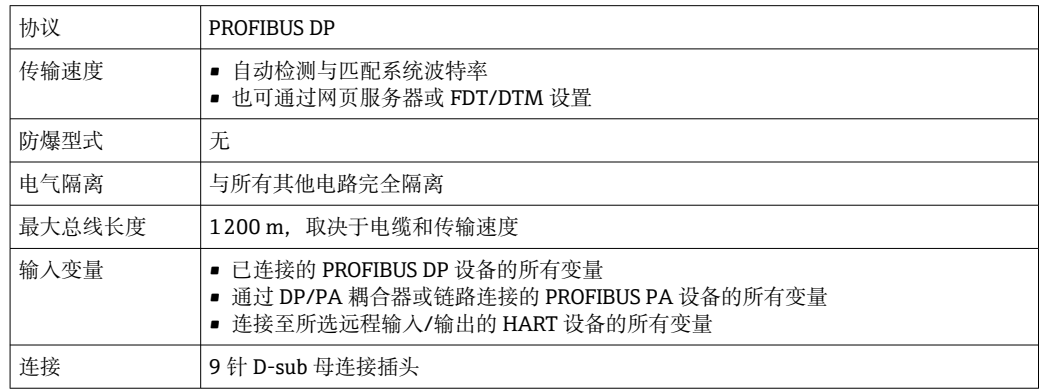

### **10.2.2 以太网(10 BASE-T/100 BASE TX)**

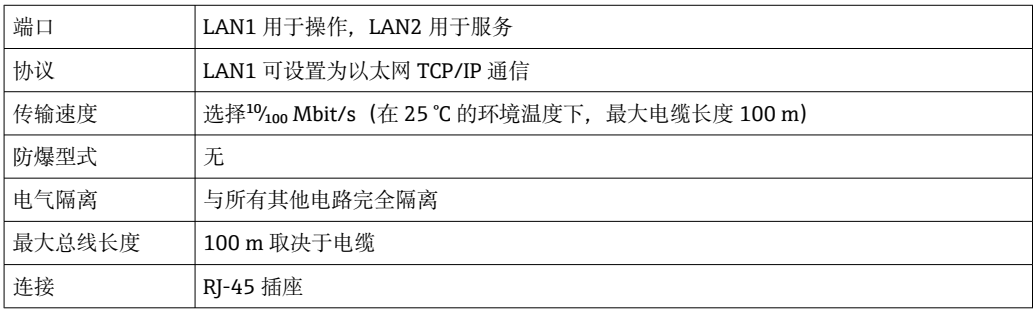

## **10.3 供电电压**

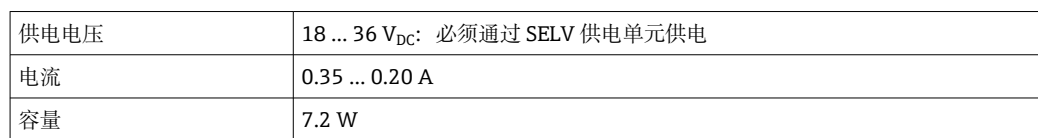

<span id="page-27-0"></span>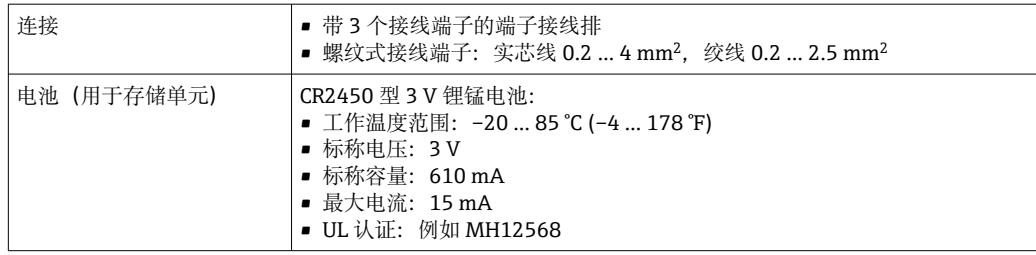

## **10.4 环境条件**

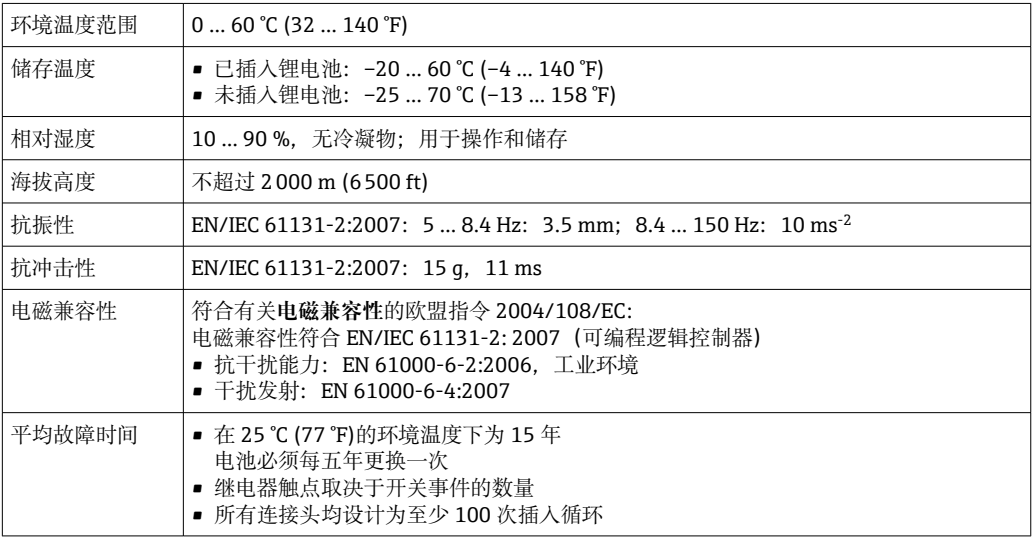

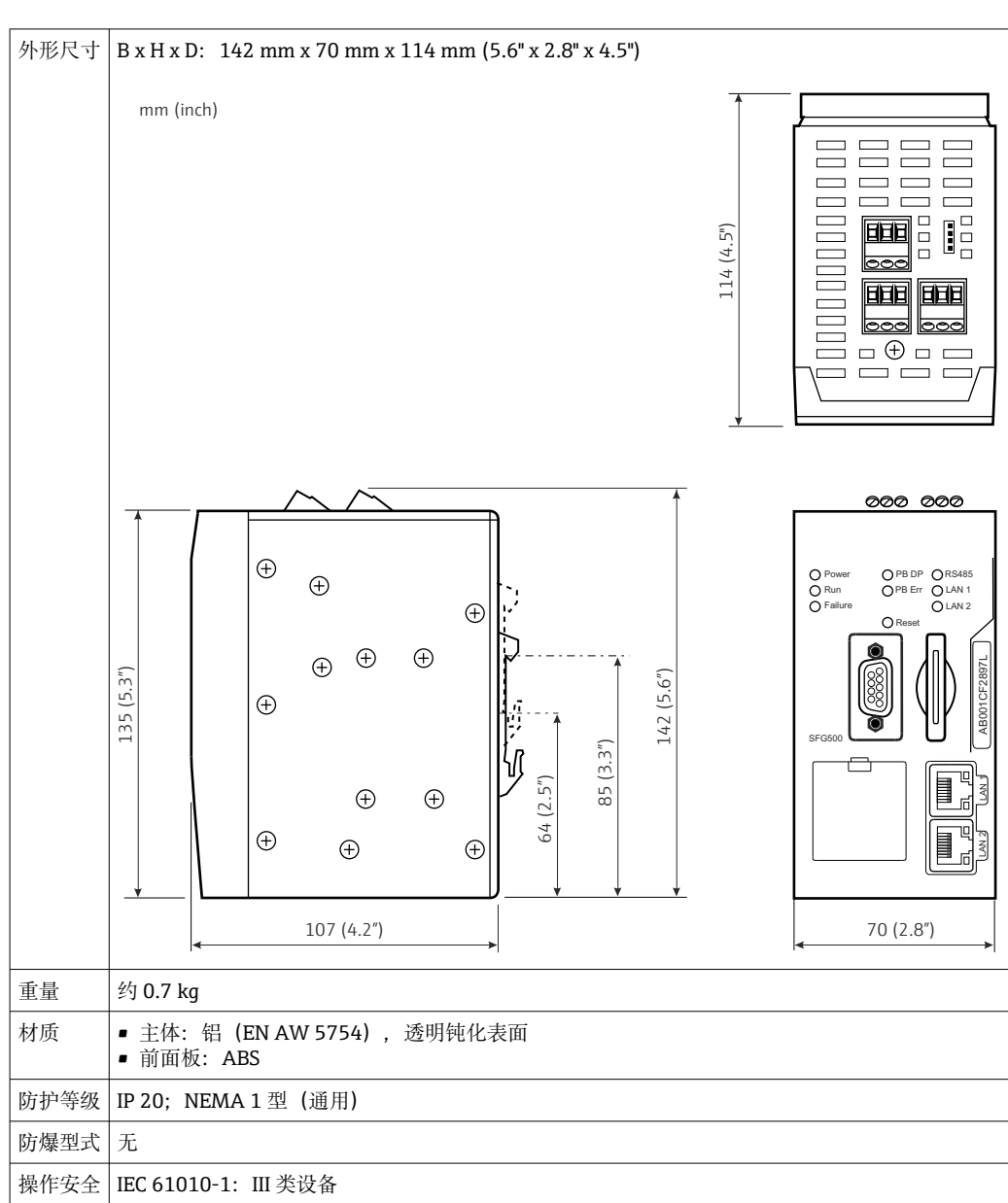

## <span id="page-28-0"></span>**10.5 机械结构**

## **10.6 操作**

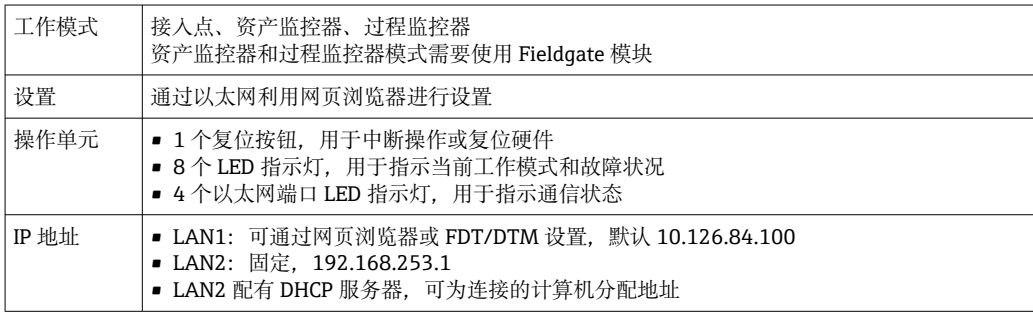

## <span id="page-29-0"></span>**10.7 证书和认证**

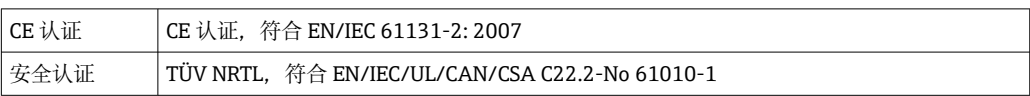

## <span id="page-30-0"></span>**11 附录**

### **11.1 附录 A - 计算机 IP 设置**

- **← 可能需要管理员权限才能更改计算机的 IP 设置。在这种情况下, 请联系您的系统** 管理员。
	- ■本章以 Windows XP 操作系统为例进行说明。对于其他 Windows 系统, 请联系您 的系统管理员。

在公司网络中使用的大部分计算机已设置为接受 DHCP 服务器分配的 IP 地址。但如果计 算机用于控制系统,则可能具有固定地址。在这种情况下,请按如下说明操作:

#### **操作步骤(Windows XP)**

- 1. 点击 **Start → Settings → Control Panel → Network Connections**。
	- **► Network Connections** 对话框打开。

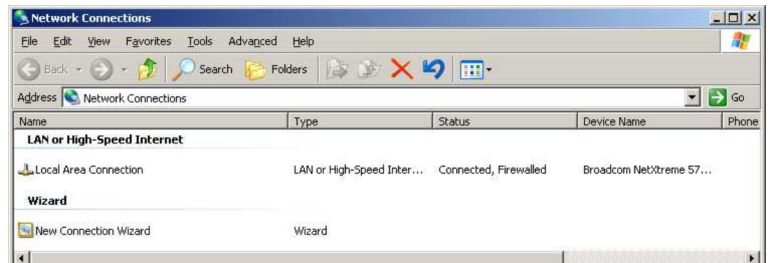

### **2. 右键点击 LAN Connection → Properties 选项卡。**

将打开 **Local Area Connection Properties** 对话框。

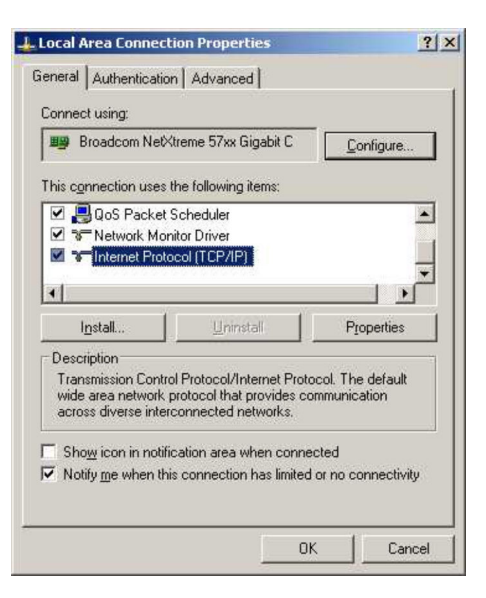

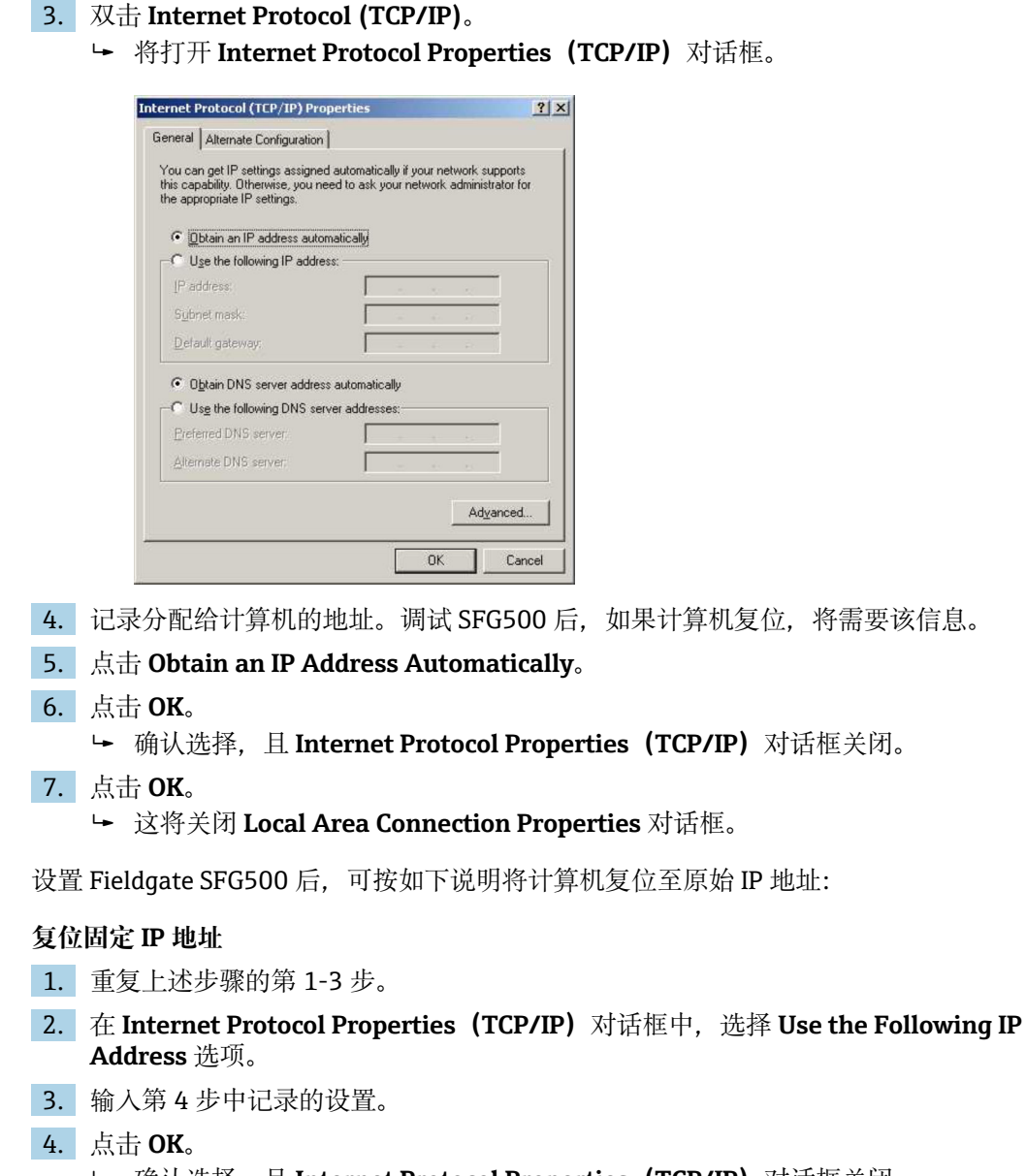

- **► 确认选择, 且 Internet Protocol Properties (TCP/IP)** 对话框关闭。
- 5. 点击 **OK**。
	- 这将关闭 **Local Area Connection Properties** 对话框。

## <span id="page-32-0"></span>索引

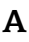

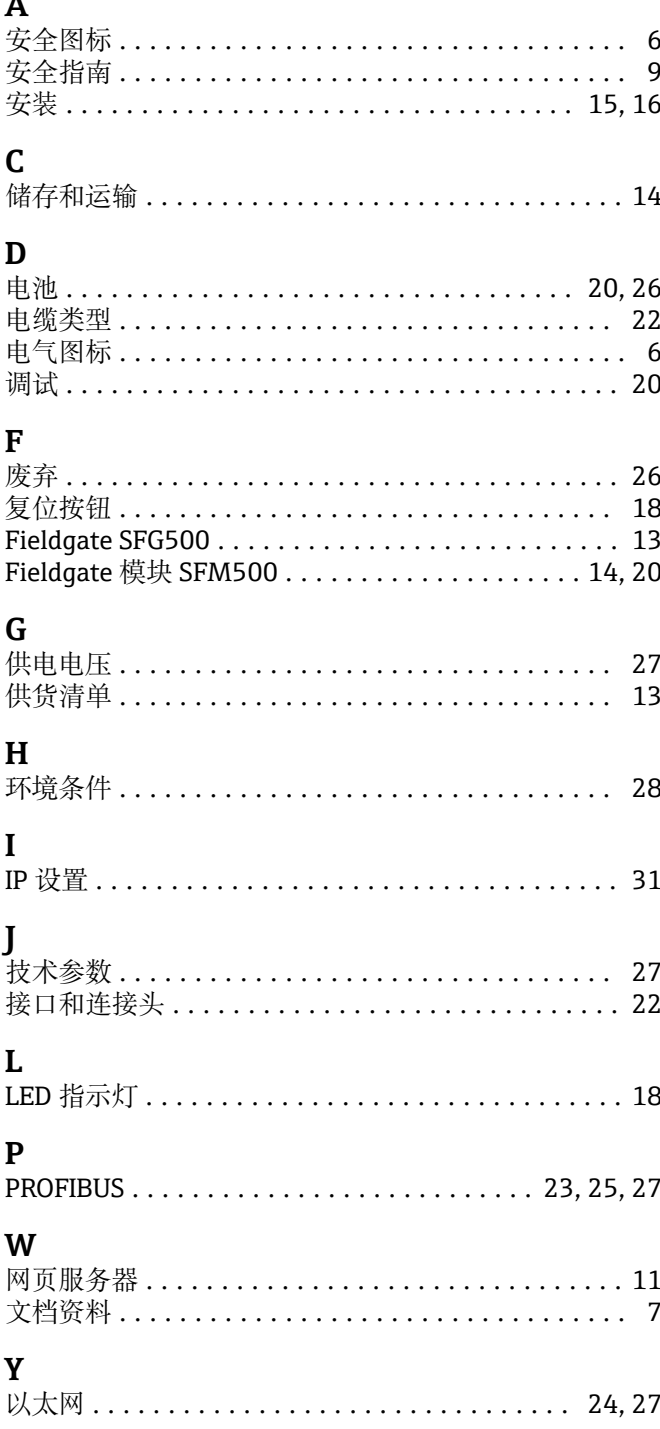

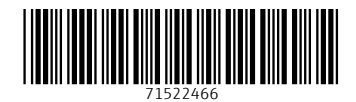

www.addresses.endress.com

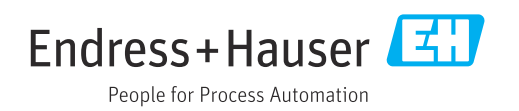